# **Confidence** TeamSystem

# **Piattaforma di gestione delle segnalazioni**

#### Manuale Utente

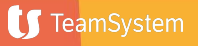

#### **Accesso al Portale**

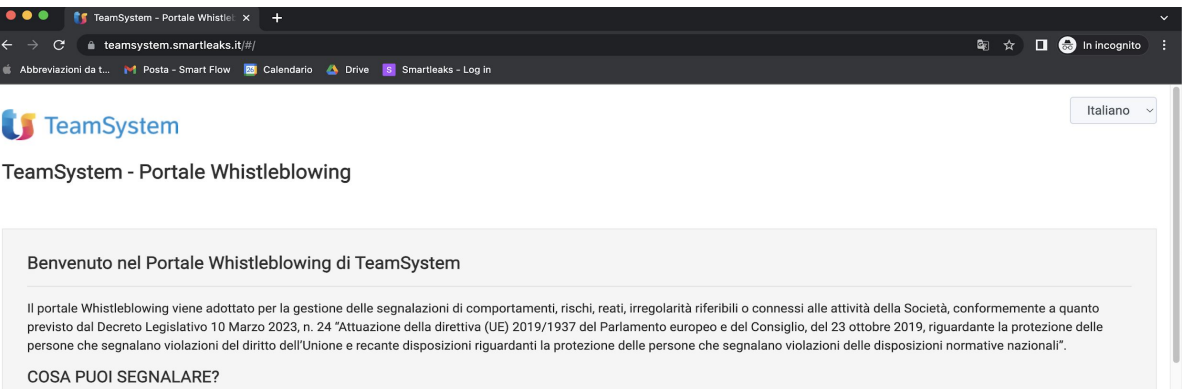

Non esiste un elenco tassativo ed univoco di illeciti che costituiscono l'oggetto di una segnalazione, possono essere segnalate azioni od omissioni, commesse o tentate, che siano poste in essere in violazione di leggi, regolamenti, provvedimenti delle Autorità, Modello di Organizzazione, gestione e controllo ex D.Lgs. 231/2001, Codice Etico o di altre disposizioni aziendali sanzionabili in via disciplinare.

#### QUALI DATI DEVI INSERIRE PER APRIRE UNA SEGNALAZIONE?

La Segnalazione può essere inviata anche in forma anonima quindi potrai decidere se inserire o meno il tuo nome e cognome e i recapiti presso i quali contattarti per eventuali approfondimenti. L'unica informazione obbligatoria riguarda l'oggetto e la descrizione della segnalazione che deve essere circostanziata, cioè effettuata con un grado di dettaglio sufficiente a consentire agli uffici competenti di procedere alle dovute ed appropriate verifiche ed accertamenti a riscontro della fondatezza dei fatti oggetto di segnalazione.

#### COME VIENE GESTITA LA SEGNALAZIONE?

Le segnalazioni vengono gestite in maniera tale da garantire e rispettare la massima riservatezza sui soggetti e sui fatti segnalati e l'anonimato dei dati identificativi del segnalante. La gestione e la verifica delle circostanze rappresentate nella segnalazione sono affidate all'Organismo di Vigilanza competente in base alla Società selezionata. Gli Organismi di Vigilanza operano nel rispetto dei principi stabiliti dal Codice Etico, effettuando ogni attività ritenuta opportuna, inclusa l'audizione personale del segnalante (qualora reso possibile dallo stesso) e di eventuali altri soggetti che possono riferire sui fatti segnalati.

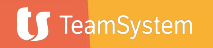

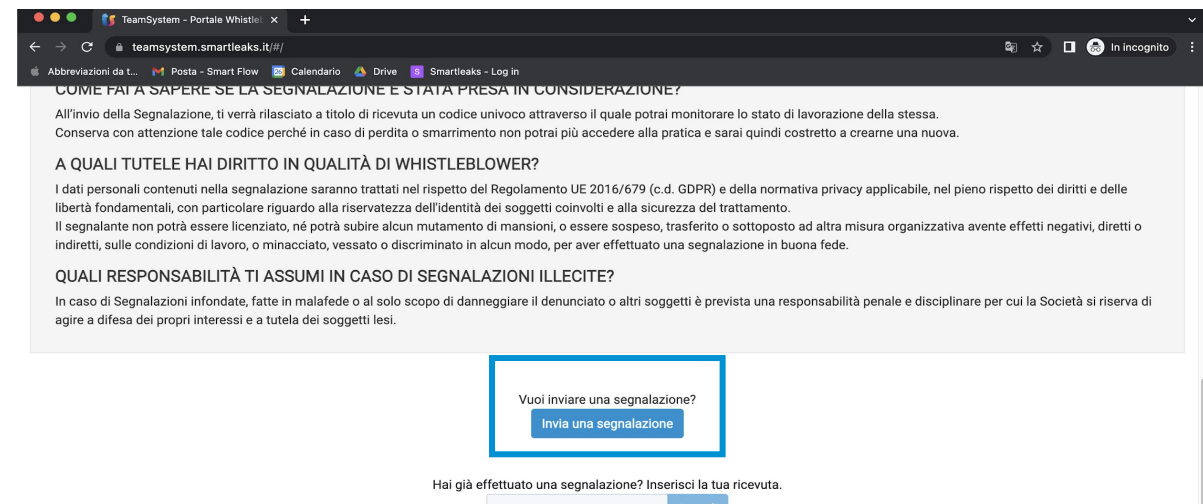

TeamSystem S.p.A. società con socio unico soggetta all'attività di direzione e coordinamento di TeamSystem Holdco S.p.A. - Cap. Soc. € 24.000.000 I.v. - C.C.I.A.A. delle Marche - P.I. 01035310414 -Sede Legale e Amministrativa: Via Sandro Pertini, 88 - 61122 Pesaro (PU) - Tutti i diritti riservati Smartleaks | un progetto di Synesthesia in collaborazione con Smart Flow powered by GlobaLeaks

Per inviare una segnalazione l'utente dovrà cliccare sul pulsante «Invia una segnalazione», disponibile in fondo alla pagina principale della piattaforma.

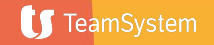

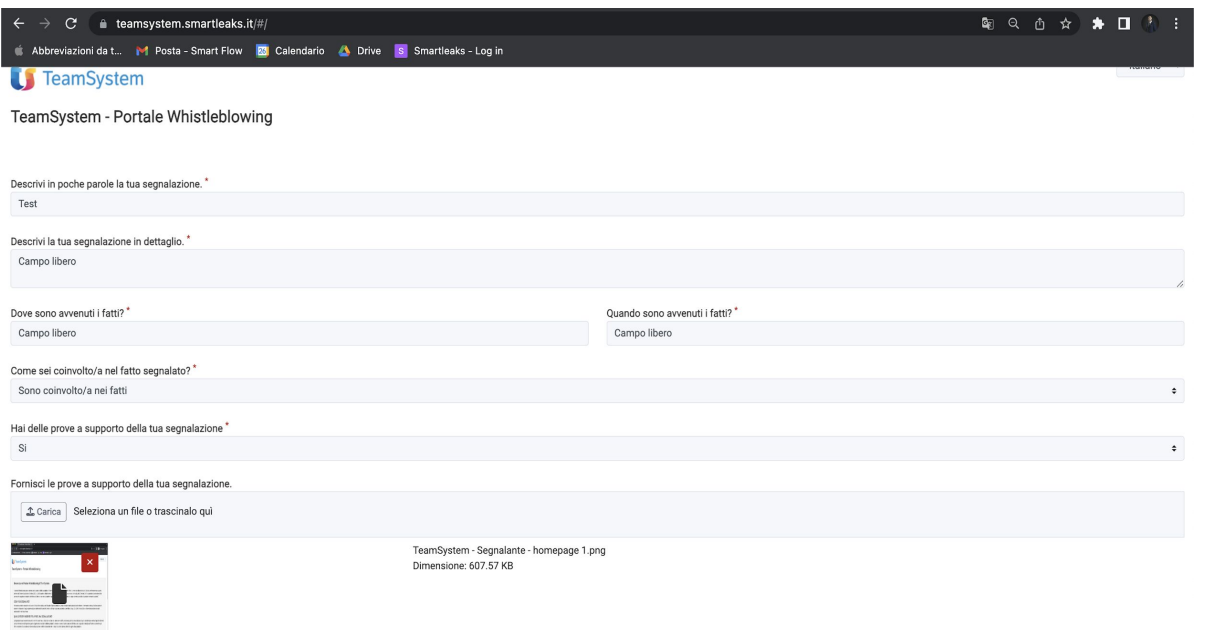

La piattaforma potrebbe contenere più canali: scegliere il canale dell'azienda collegata alla segnalazione

Sarà presentato un questionario a cui rispondere. Notare bene: le domande contrassegnate con asterisco (\*) sono **obbligatorie**

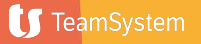

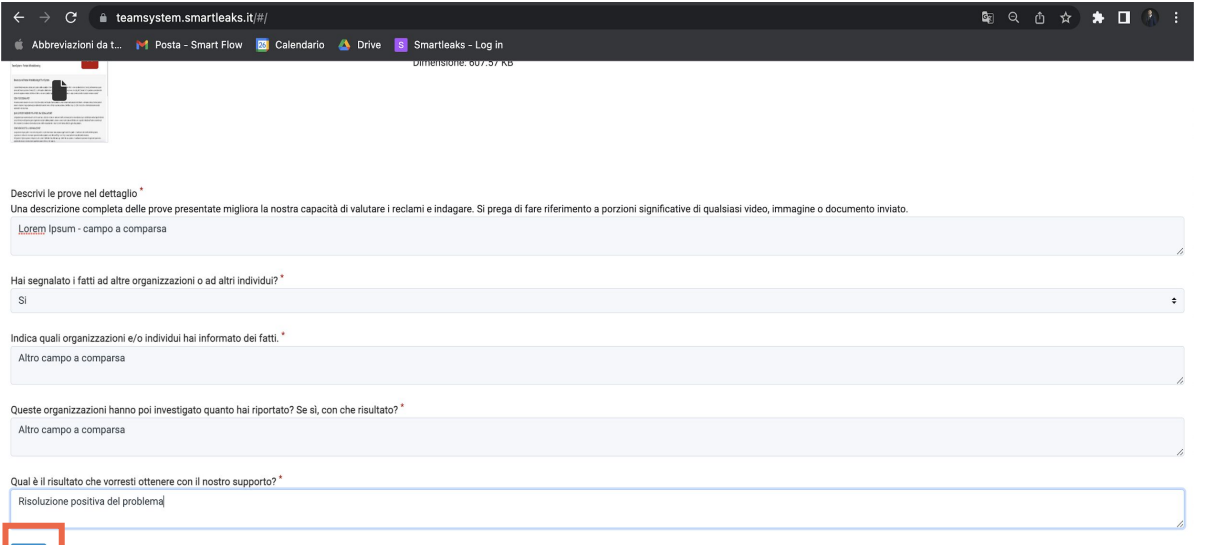

TeamSystem S.p.A. società con socio unico soggetta all'attività di direzione e coordinamento di TeamSystem Holdco S.p.A. - Cap. Soc. € 24.000.000 l.v. - C.C.I.AA. delle Marche - P.I. 01035310414 - Sede Legale e Amministrat

Con un click sul pulsante **«Invia»** che trova al fondo del questionario, l'utente invia la segnalazione.

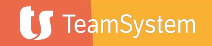

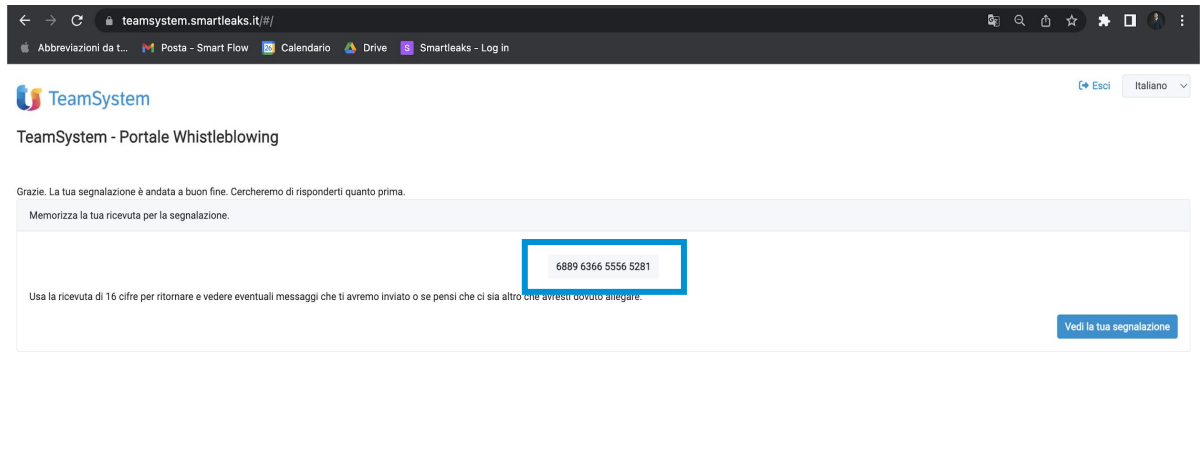

Il sistema tutela la riservatezza della comunicazione e l'anonimato dell'utente, è necessario quindi conservare con cura il **codice fornito** nel momento dell'invio della segnalazione.

**In caso di smarrimento dell'identificativo sarà necessario effettuare una nuova segnalazione al sistema.**

TeamSystem S.p.A. società con socio unico soggetta all'attività di direzione e coordinamento di TeamSystem Holdco S.p.A. - Cap. Soc. € 24.000.000 I.v. - C.C.I.A.A. delle Marche - P.I. 01035310414 - Sede Legale e Amministra lutti i diritti riservati Smartleaks | un progetto di Synesthesia in collaborazione con Smart Flow powered by GlobaLeaks

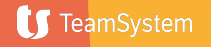

### **L'identificativo della segnalazione**

# 3649 5250 4669 0573

L'identificativo della segnalazione (il codice) consente all'utente di monitorare lo stato di avanzamento della segnalazione, integrare la segnalazione effettuata con eventuali informazioni aggiuntive, scambiare messaggi privati con l'incaricato della gestione delle segnalazioni mantenendo la massima riservatezza.

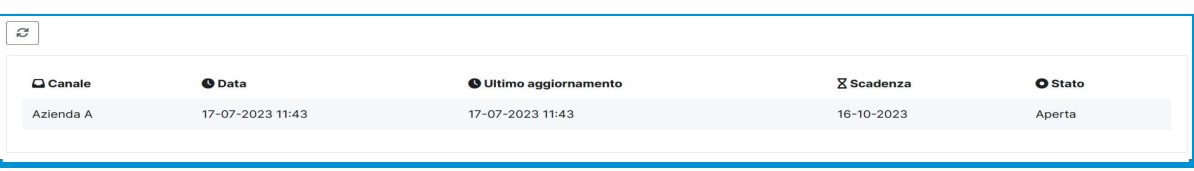

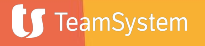

## **Monitorare la segnalazione** a quando l'utente volesse

agire a difesa dei propri interessi e a tutela dei soggetti lesi.

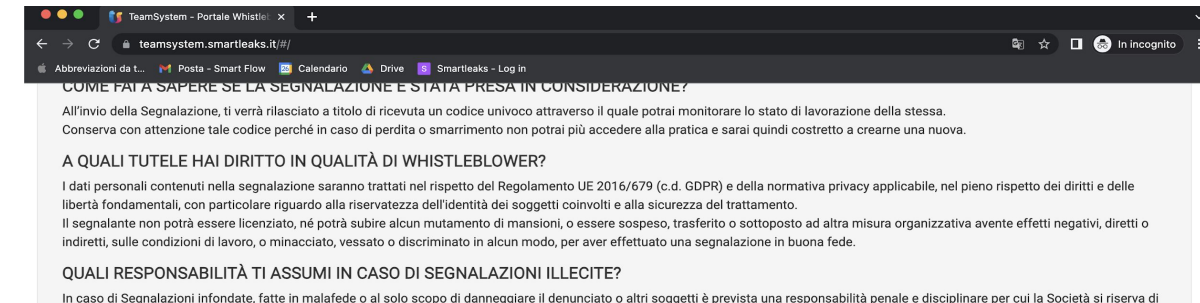

Vuoi inviare una segnalazione? Invia una segnalazione Hai già effettuato una segnalazione? Inserisci la tua ricevuta.

TeamSystem S.p.A. società con socio unico soggetta all'attività di direzione e coordinamento di TeamSystem Holdco S.p.A. - Cap. Soc. € 24.000.000 I.v. - C.C.I.A.A. delle Marche - P.I. 01035310414 -Sede Legale e Amministrativa: Via Sandro Pertini, 88 - 61122 Pesaro (PU) - Tutti i diritti riservati Smartleaks | un progetto di Synesthesia in collaborazione con Smart Flow powered by GlobaLeaks

verificare lo stato della segnalazione da lui inserita è sufficiente che esso si connetta al sito principale ed inserisca l'**identificativo della segnalazione (ricevuta),** fornito al primo inserimento della segnalazione, all'interno dell'apposito spazio evidenziato.

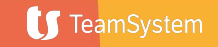

# **Monitorare la segnalazione**  $\sum_{\text{p} \text{ possible, in questo modo}}$

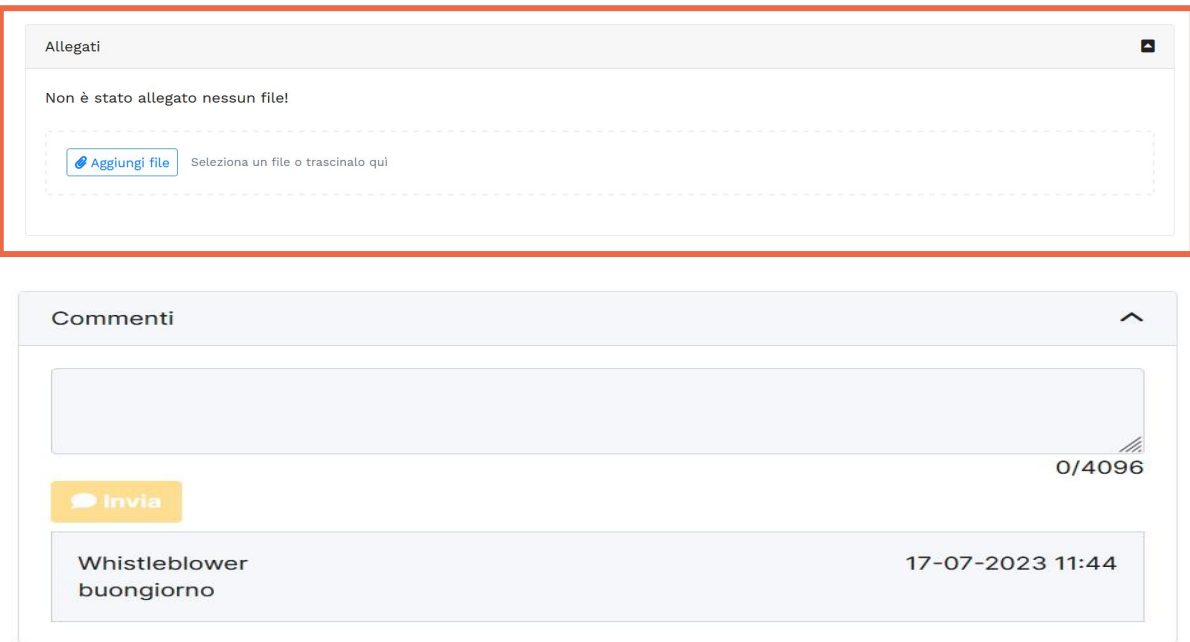

controllare lo stato di avanzamento della propria segnalazione, aggiungere altri file e tenere aperto il canale di comunicazione con il ricevente della segnalazione con il ricevente attraverso l'apposito box.

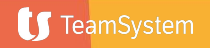

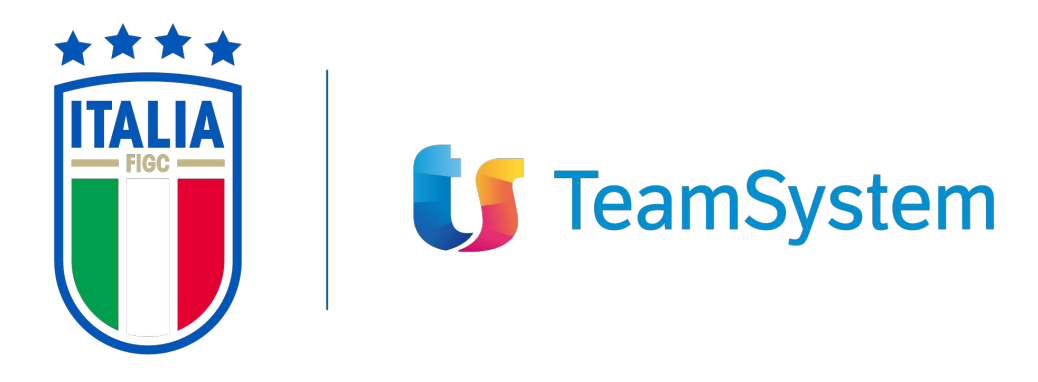

**PREMIUM PARTNER** 

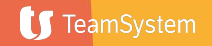

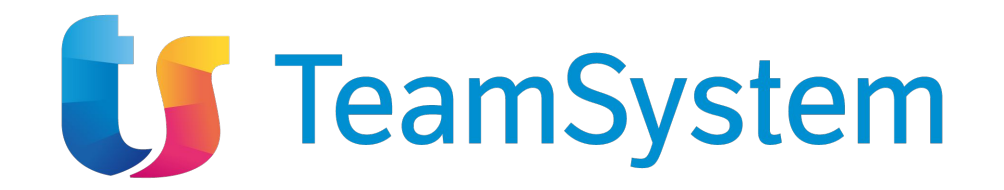

#### **GRAZIE PER L'ATTENZIONE**

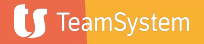